#### **Futaba**

1M23N27914

# **T14SG/FX-22 ソフトウェアアップデート方法**

**T14SG/FX-22 は Futaba WEB サイト http://www.futaba.co.jp/ からデータをダウンロードして最新のソフト へ変更することができます。**

### **[ アップデート手順 ]**

**※インターネットが使えるパソコン、SD カードリーダー、SD カードが必要です。**

# *1. アップデート用 SD カードの作成*

**1.** 市販の SD カードを T14SG/FX-22 でフォーマットします。SD カードに入っていたデータは削除され ますのでご注意ください。

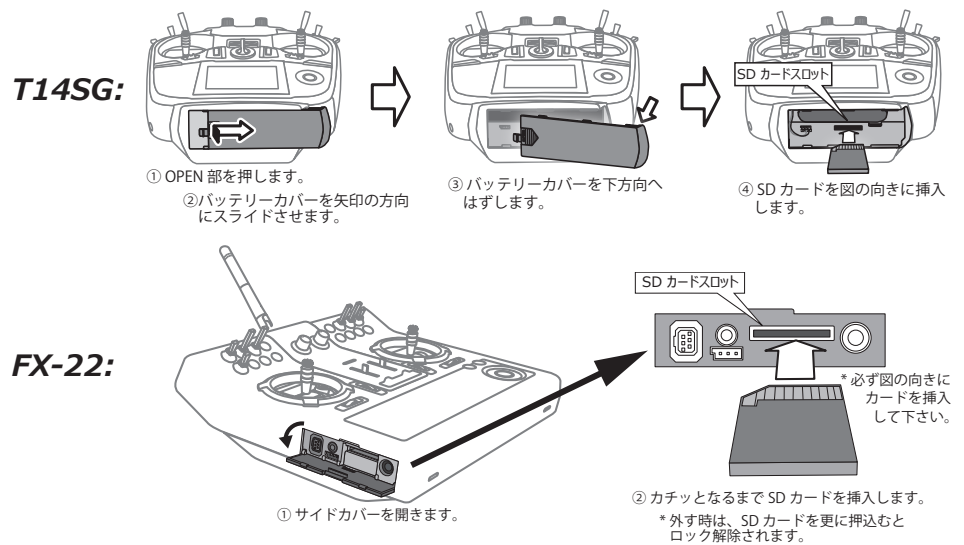

**2.** SD カードを上図のように挿入してから、送信機の電源を ON します。 フォーマットされていない SD カードの場合右の画面がでます。タッ チセンサーをスクロールして **"FORMAT"** を選択して **"RTN"** を押し ます。

- **3. "YES"** を選択して **"RTN"** を押します。
- **4.** フォーマット中は "NOW FORMATING..." の表示がでます。そのまま お待ちください。
- **5.** フォーマットが完了すると右の画面がでます。送信機の電源を OFF し て SD カードを取り出します。

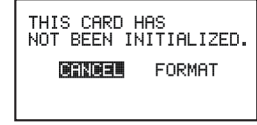

SURE ? **DERMENT YES** 

NOW FORMATING...

D>>D>>D>D>D>D>D

FORMAT COMPLETED. WES!

# *2. SD カードへアップデートデータをコピーする。*

- **1.** Futaba WEB サイトからダウンロードした T14SG**(FX-22 も共通で、T14SG のアップデートデー タを使用します。)**のアップデートデータを展開(圧縮ファイルを右クリックして解凍)してくださ い。展開すると以下の6個のファイルが作成されます。
	- **・T14sgUpdate.exe**
	- **・T14sgUpdate.dat**
	- **・T14SG\_UPDATE.dat**
	- **・T14SG\_TS.bin**
	- **・T14SG\_AP.bin**
	- **・T14SG\_UPLD.bin**
- **2.** さきほどフォーマット した SD カードをパソコンの SD カードリーダーに挿入します。
- **3.** 1. で作成した "**T14sgUpdate.exe**" を実行してください。以下の画面が表示されます。

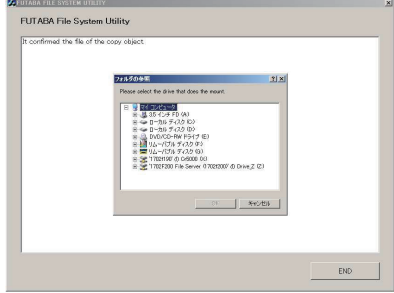

**4.** パソコンの**「フォルダの参照」**ウインドウから SD カードをセットしたドライブを選択して、パソ コンの**「OK」**ボタンにカーソルをおきクリックしてください。

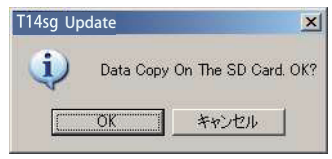

**5.** コピーが完了すると以下の画面が表示されます。パソコン画面の**「END」**ボタンにカーソルをおき、 クリックして終了してください。

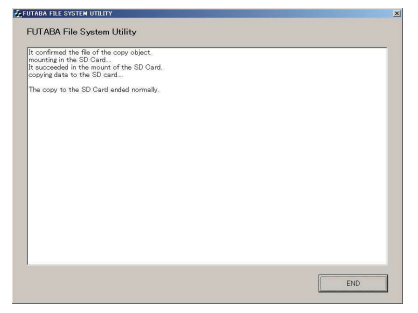

**6.** エクスプローラーでカードのアイコンを右クリックして**「取り出し」**を選択し、SD カードを取り出せ る状態にしてから SD カードをカードリーダーから取り出してください。

# *3. T14SG/FX-22 をアップデートする。*

- **1.** アップデートファイルの入っている SD カードを送信機に挿入します。
- **2.** 送信機の **HOME/EXIT** ボタンを先に押して、**押したまま** 電源スイッチを ON します。

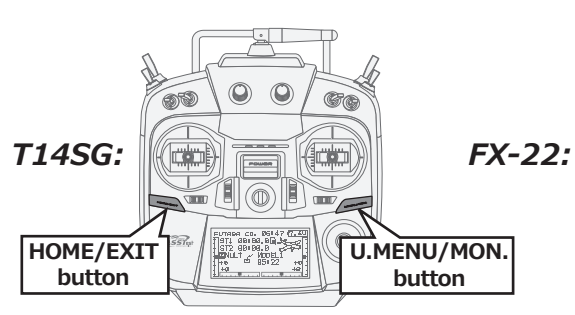

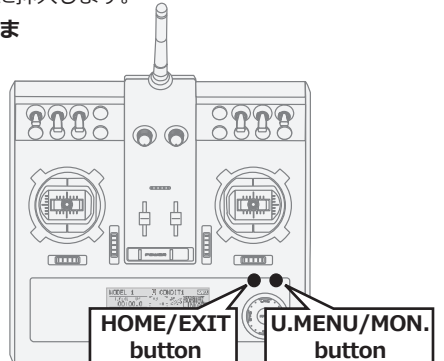

**PROGRAM UPDATE**

- **3.** 数秒後に右の画面がでます。
- **4. U.MENU/MON.** を*3秒*間押し続けるとアップデートがはじまります。 しばらくお待ちください。
- **5.** アップデートが完了すると **"COMPLETED"** がでます。送信機の電源を OFF します。
- **PROGRAM UPDATE UP LOADING**

**START : PUSH MON . 3SEC**

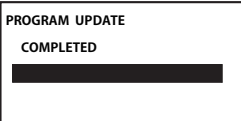

- **6.** SD カードをとりだします。
- **7.** 再度送信機を ON して、**システムメニュー**の**インフォメーション**で バージョンが **3.x** になっているのを確認してください。

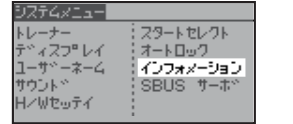

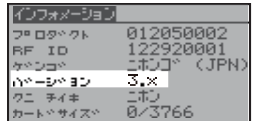

- 3 -

# T14SG/FX-22 ソフトウエアアップデート追加・変更内容 (バージョン 3.x)

このソフトウエアアップデートにより、次の機能が追加または変更されます。本セットに付属の 取扱説明書を読み替えてご使用ください。

### 1. テレメトリー・ログ機能

テレメトリーデータを SD カードに記録す るログ機能を追加ました。

- ・ログ開始 / 停止のスイッチを設定するこ とができます。
- ・ログの出力間隔を設定することができ ます。
- ※SDカードからログ・ファイルを取得するには、 ファイル・システム・ユーティリティ・ソフ ト「FFS Ver.3.0」が必要です。

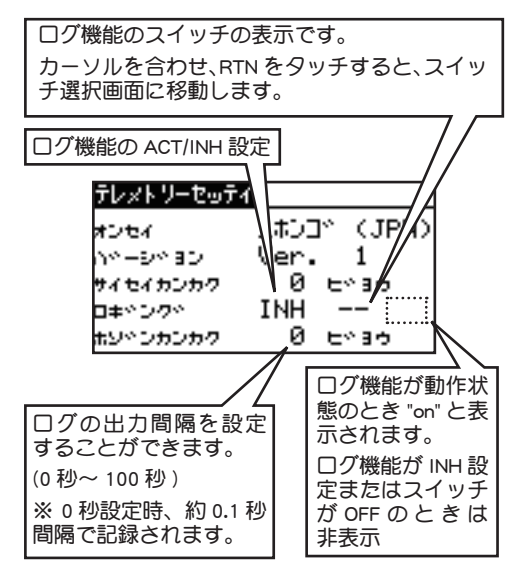

## ●操作方法

- ① T14SG/FX-22 でフォーマットされた SD カード を、カードスロットにセットします。
- ②電源を入れ、ログ開始 / 停止スイッチをオンし ます。

ログ・ファイルが作成され、テレメトリー・デー タの記録を開始します。

③ログ開始 / 停止スイッチをオフします。

テレメトリー・データの記録を停止します。

【注意事項】

- ◆送信機の電源がオンの状態で、SD カードの 挿入・抜去は行わないでください。
- ◆ログ開始時、SD カード上にファイルを作成 するのに、約 0.3 秒(使用する SD カードに より異なる) かかります。 (ログ開始 / 停止スイッチがオンされても、 直ちに記録が開始されません。ファイル作成 時間経過後、記録が開始されます。)
- ◆1ファイルに最大 6393 回分のデータが記録 できます。

(1 回の記録で、最初の記録開始時点からの 経過時間、その時点の CH データとテレメト リー・データが記録されます。)

◆経過時間の単位は「ミリ秒」です。10 ミリ 秒刻みで記録されます。

1ファイルの最大記録回数を越えて記録する 場合、新たにファイルを作成して記録を継続 します。

このとき、ファイル作成に約 0.3 秒 (使用す る SD カードにより異なる)かかります。ファ イル作成の間の記録は、途絶えます。

◆ログ・ファイルは、ログ開始時、全て同一の 「LOG1」のファイル名で記録されます。

1ファイルの最大記録回数を越えて記録を継 続する場合、継続して作成されるファイルは 「LOG2」「LOG3」「LOG4」・・・のファイル 名となります。

(最大「LOG99」まで作成されます。)

- ◆ SD カードにログ・ファイルを作成できる領 域が残っていない場合、記録を停止します。
- ◆ホゾンカンカクの設定が 0 ビョウのとき、約 0.1 秒間隔(使用する SD カードにより異なる) で保存されます。
- ◆記録中に、モデルセレクト画面にしないでく ださい。
- ◆ SD カードからログ・ファイルを取得するに は、FFS Ver.3.0 を使用してください。

Ver.3.0より前のバージョンのFFSでは、ログ・ ファイルに対応していません。

(FFS の使用方法は、FFS の説明書をご覧く ださい。)

※回転計のログデータ ( 回転数 ) には、送信機のギア比 またはフィン数の設定が反映されません。

回転数データに、ギア比またはフィン数を掛け算し てください。

※高度計の高度データ、GPS の距離 , 高度データは、ロ グを開始した時点を基準として出力されます。

#### 2. S.BUS サーボ設定機能

S.BUS サーボ設定に、サーボタイプ設定機 能を追加しました。

ノーマル :通常の動作モードです。

リトラク :引込脚用モードです。

送信機からのチャンネル操作が行われず、サー ボに負荷が加えられた状態が 30 秒間継続する とデッドバンドを 40°に拡げ消費電流を抑えま す。送信機からチャンネルを操作するか拡げら れたデッドバンドを越えてサーボが外力で動か された場合にデッドバンド拡張が解除され、元 の動作に戻ります。

OLP :オーバーロードプロテクションモード です。

サーボホーンが負荷により 5 秒間以上ロックし た場合に、サーボを保護するためにサーボ出力 をオフします。

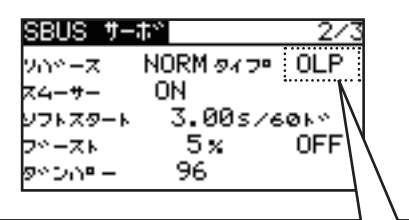

S3171SB・S9071SB・S9072SB・S9074SB・ S9075SB は、「ノーマル」と「リトラク」の 変更ができます。 上記以外の S.BUS サーボは、「ノーマル」,「リ トラク」,「OLP」の変更ができます。

※ S3171SB・S9071SB・S9072SB・S9074SB・S9075SB は、 ノーマルモード及びリトラクトモードのみ対応して います。

### 3. 回転センサー(磁気式)ギヤ比設定値変更

SBS-01RM 回転センサーを使用した場合の ギヤ比設定範囲が変更されます。

$$
\begin{array}{r} 1.00 \sim 30.00 \\ \downarrow \\ 1.00 \sim 99.00 \end{array}
$$

#### 4. テレメトリー通信が途切れた場合の表示変更

受信機からの通信がなにかの原因でとぎれ てしまった場合の表示が変更されます。

数値が [ 0 1 か [------] を表示

#### ↓

### 途切れる寸前の数値を表示

※ Rx バッテリーと EXT デンアツは、通信 が途切れると [ 0 ] を表示します。

### 5. 電流センサーのアラーム初期値変更

- ※ロベ社製電流センサー F1678 を使用した 場合です。
- リンケージメニュー→テレメトリー → ヨウリョウ→
- 上限キョウカイチの初期値 : +10,000.0mAh ↓

+4,000.0mAh

#### 6. 不具合修正

複数のテレメトリー・データの音声出力が 設定されており、音声出力の再生時間より 長い時間がサイヤイカンカクに設定されて いる場合、音声再生が抜けてしまうテレメ トリー・データがあった不具合を修正しま した。